# **Precision 7520**

# Quick Start Guide

### **1 Connect the power adapter and press the power button**

Conecte o adaptador de energia e pressione o botão liga/desliga

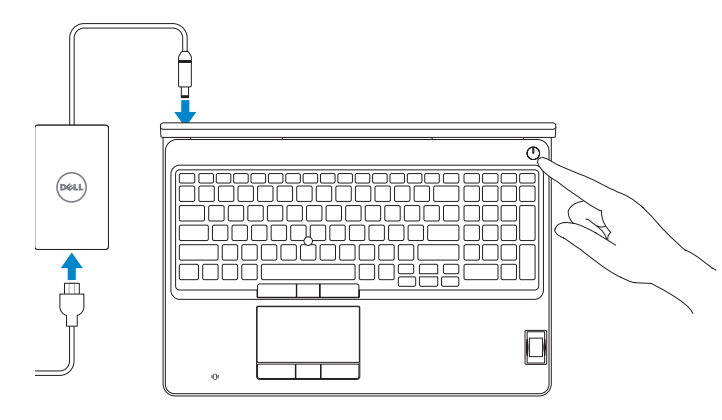

## **2 Finish operating system setup**

Conclua a configuração do sistema operacional

### **Windows 10**

#### **Connect to your network**

Conectar-se à rede

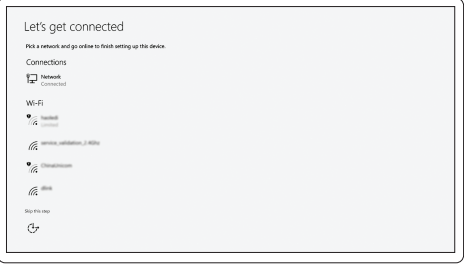

**NOTE:** If you are connecting to a secured wireless network, enter the password for the wireless network access when prompted.

**NOTA:** Quando se conectar a uma rede sem fio segura, insira a senha para o acesso à rede sem fio m<br>quando solicitado.

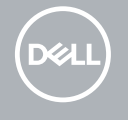

### **Sign in to your Microsoft account or create a local account**

Conectar-se à sua conta da Microsoft ou criar uma conta local

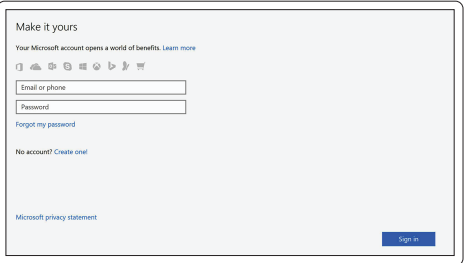

### **Ubuntu**

**Follow the instructions on the screen to finish setup.**

Siga as instruções na tela para concluir a configuração.

### **Locate Dell apps in Windows**

Localize seus aplicativos Dell no Windows

**SupportAssist Check and update your computer**

Verificação e atualização do computador

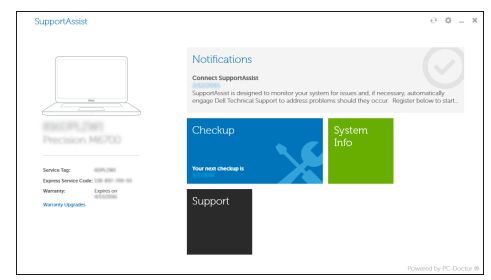

**Features** Recursos

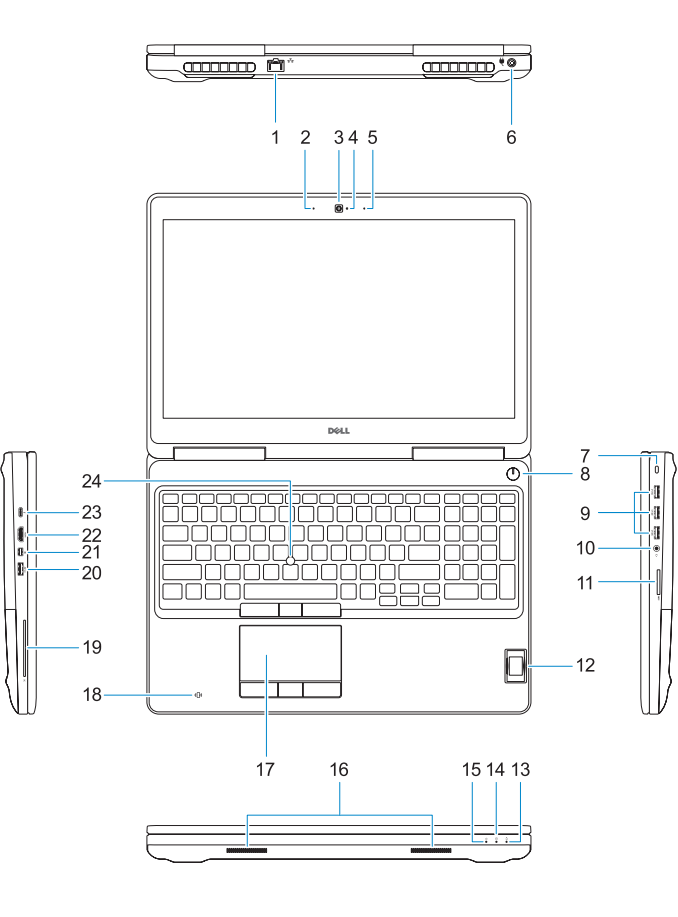

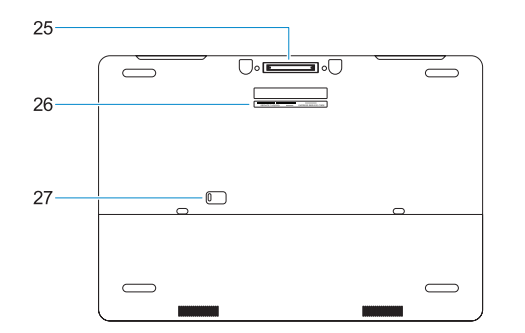

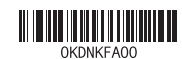

- **1.** Network port
- **2.** Microphone
- **3.** Camera
- **4.** Camera status light
- **5.** Microphone
- **6.** Power connector port
- **7.** Security cable slot
- **8.** Power button
- **9.** USB 3.0 ports with PowerShare
- **10.** Headset port
- **11.** SD Card reader
- **12.** Fingerprint reader (optional)
- **13.** Battery status light
- **14.** Hard drive activity light
- **15.** Power status light
- **16.** Speakers
- **17.** Touchpad
- **18.** Contactless smart card reader (optional)
- **19.** Smartcard reader (optional)
- **20.** USB 3.0 port with PowerShare
- **21.** Mini DisplayPort
- **22.** HDMI port
- **23.** Thunderbolt ™ 3 over Type-C port
- **24.** Pointing stick
- **25.** E-Dock connector
- **26.** Service tag label
- **27.** Battery release latch
- **1.** Porta de rede
- **2.** Microfone
- **3.** Câmera
- **4.** Luz de status da câmera
- **5.** Microfone
- **6.** Porta do conector de alimentação
- **7.** Encaixe do cabo de segurança
- **8.** Botão liga/desliga
- **9.** Portas USB 3.0 com PowerShare
- **10.** Porta para fone de ouvido
- **11.** Leitor de cartão SD
- **12.** Leitor de impressão digital (opcional)
- **13.** Luz de status da bateria
- **14.** Luz de atividade do disco rígido

**Regulatory type Regulatory type contract to the contract of the P53F002**<br>Tipo normativo

© 2016 Dell Inc. © 2016 Microsoft Corporation. © 2016 Canonical Ltd.

- **15.** Luz de status da energia
- **16.** Alto-falantes
- **17.** Touchpad
- **18.** leitor de cartão inteligente sem contato (opcional)
- **19.** Leitor de cartão inteligente (opcional)
- **20.** Porta USB 3.0 com PowerShare
- **21.** Mini DisplayPort
- **22.** Porta HDMI
- **23.** Porta Thunderbolt™ 3 over tipo C
- **24.** Botão apontador (stick)
- **25.** Conector E-Dock
- **26.** Rótulo da etiqueta de serviço
- **27.** Trava de liberação da bateria

#### **Product support and manuals**

Suporte ao produto e manuais

**Dell.com/support**

## **Dell.com/support/manuals Dell.com/support/windows**

#### **Contact Dell** Entre em contato com a Dell **Dell.com/contactdell**

### **Regulatory and safety**

## Normatização e segurança **Dell.com/regulatory\_compliance**

#### **Regulatory model** Modelo normativo **P53F**

#### **Computer model** Modelo do computador **Precision 7520**

Printed in China.

2016-11